<span id="page-0-1"></span>« [Help Center](https://alpha.adt.com/help.html)

## ITI Concord Express Quick Guide

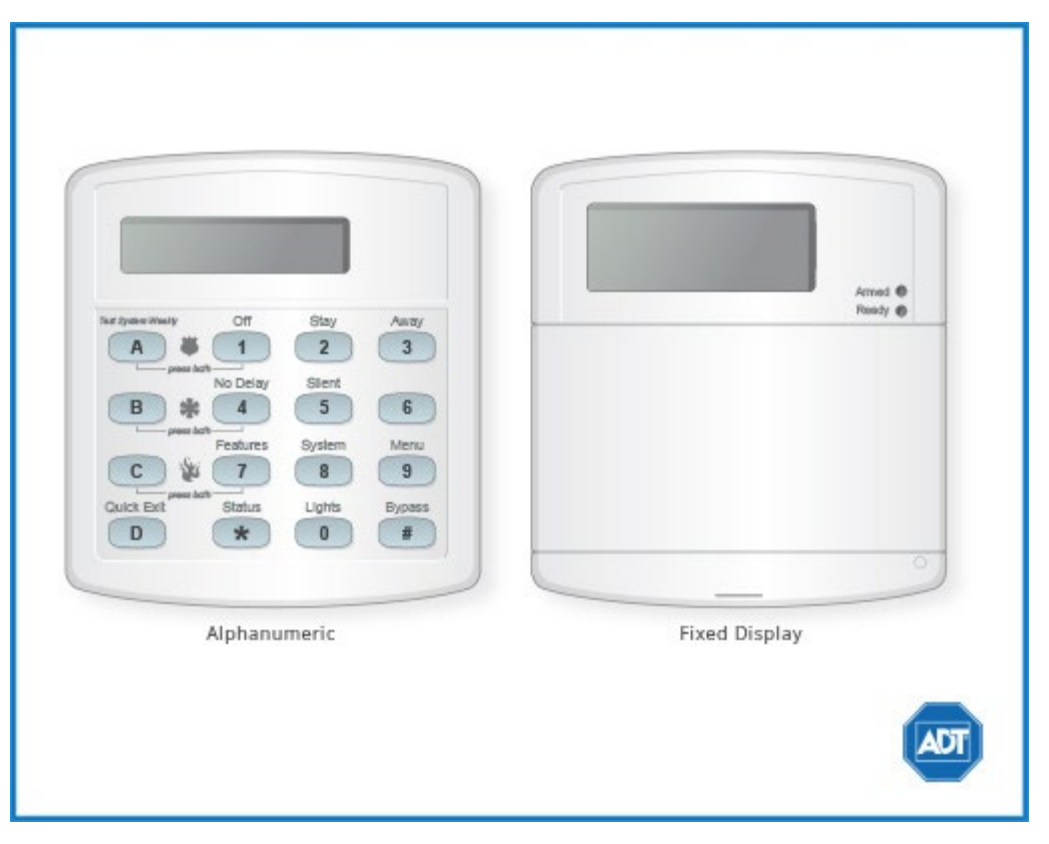

For a detailed review of the entire system, please view the [ITI Concord Express manual.](https://alpha.adt.com/content/dam/MyADTAssets/static/manuals/manual_concord_express.pdf)

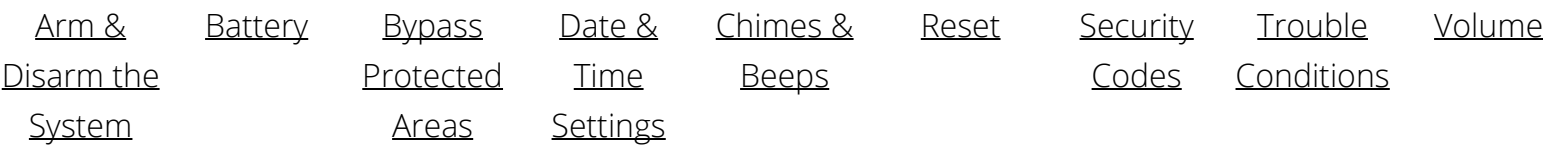

#### <span id="page-0-0"></span>Arm and Disarm

#### **Arm:**

- To arm in STAY mode when you are not leaving the premises, press [2] + [security code].
- To arm in AWAY mode when you are leaving the premises, press [3] + [security code].

#### **Disarm:**

To disarm, press [1] + [security code].

For more information on this topic please visit the complete [ITI Concord Express manual](https://alpha.adt.com/content/dam/MyADTAssets/static/manuals/manual_concord_express.pdf).

#### <span id="page-1-0"></span>Battery

- The ITI Concord Express operates on a [UB 1270 battery.](https://alpha.adt.com/help/17.html)
- Loss of AC power and use of backup battery power is indicated by **NO AC**.
- A low battery condition is indicated by BAT.
- For instructions on replacing your battery, please go to the [Battery Replacement Page](https://alpha.adt.com/help/17.html) for this battery.

#### <span id="page-1-1"></span>Bypass Protected Areas

Bypassing a zone allows you to arm your system with certain protected areas intentionally unarmed or to access a protected area when the system is armed.

- To bypass a zone, press [BYPASS] + [code] + [sensor number].
- The touchpad will display "BYPASSED ZONES" or "SENSOR BYPASSED"
- To **unbypass** a zone, arm , then disarm the system.

For more information on this topic please visit the complete [ITI Concored Express manual](https://alpha.adt.com/content/dam/MyADTAssets/static/manuals/manual_concord_express.pdf).

### <span id="page-1-2"></span>Change Date and Time

- To change the time settings, enter the programming menu by pressing [9] + [Master code].
- Enter  $[0] + [0]$ .
- $\bullet$  Enter the time in 24-hour format, i.e., 16:40 for 4:40pm, then press [#].
- Press  $[$ <sup>\*</sup>] +  $[4]$  +  $[$ #] to exit Time settings.
- To change the date settings, enter the programming menu by pressing [9] + [Master code].
- Enter  $[0] + [1]$ .
- Enter the current date in mm/dd/yy form, i.e., 08/23/15 for August 23, 2015, then press [#].
- Press  $[$ <sup>\*</sup>] +  $[$ 4] +  $[$ #] to exit Date settings and the programming menu.

#### <span id="page-1-3"></span>Chimes and Beeps

When your system is in chime mode, a chime alert will sound three tones whenever a protected door/window is opened.

• To turn chime mode on and off, press  $[7] + [1]$ .

For more information on this topic please visit the complete [ITI Concord Express manual](https://alpha.adt.com/content/dam/MyADTAssets/static/manuals/manual_concord_express.pdf).

#### <span id="page-1-4"></span>Reset

To clear the display after an alarm event, disarm your system by pressing [1] + [security code].

## <span id="page-2-0"></span>Security Codes

Your system allows up to 16 different security codes for use by other users.

- To add a user code, enter the programming menu by pressing [9] + [Master code].
- Press  $[1] + [0] +$  [new user number] + [new user 4 digit code] +  $[#]$ .
- Press  $[$ \*] +  $[4]$  +  $[$ #] to exit the programming menu.
- To **delete a user code**, enter the programming menu by pressing [9] + [Master code] + [1] + [0].
- Enter the [Master code]  $+$  [#].
- Press  $[\star] + [4] + [\#]$  to exit the programming menu.

For more information on on this topic please visit the complete [ITI Concord Express manual](https://alpha.adt.com/content/dam/MyADTAssets/static/manuals/manual_concord_express.pdf).

## <span id="page-2-1"></span>Trouble Conditions

Trouble conditions are issues that require your attention and are indicated on your panel's display by and beeping from the touchpad.

- To silence Trouble Conditions beeping, check that the zone's protected areas are closed and secure. For wireless sensors, check that no environmental changes have blocked the wireless sensor.
- Once the problem is corrected, press [\*] or arm the system.].

For more information on this topic please visit the complete [ITI Concord Express manual](https://alpha.adt.com/content/dam/MyADTAssets/static/manuals/manual_concord_express.pdf).

#### <span id="page-2-2"></span>Volume

- To change the status beep tone pitch, press and hold [\*] and [0] until you hear a steady tone, then release the buttons.
- Press and hold [1] to lower the pitch or [2] to raise the pitch.
- Release the button when the desired pitch is heard.

#### [Return to Top](#page-0-1)

# How can we help? Search